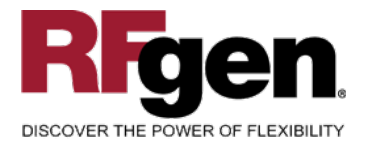

# **Cancel / Reverse Goods Movement**

<span id="page-0-0"></span>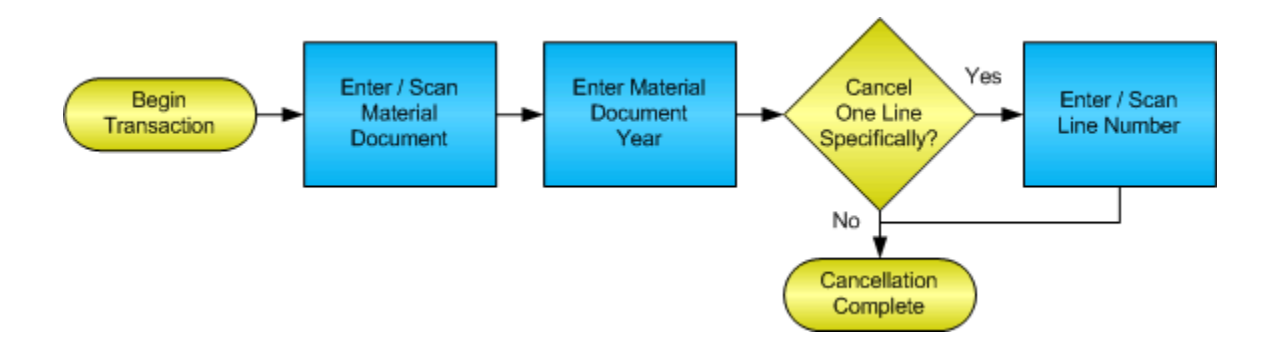

**RFgen Software** 1101 Investment Boulevard, Suite 250 El Dorado Hills, CA 95762 888-426-3472

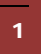

<sup>2</sup> 2015 RFgen Software, A Division of the DataMAX Software Group Inc., All Rights Reserved. All other product, brand and company names and logos used are trademarks or registered trademarks of their respective owners.

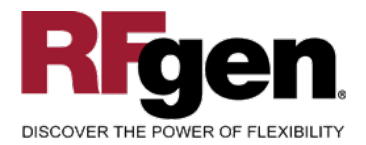

# **License Agreement**

All information contained in this document is the intellectual property of RFgen Software, a division of the DataMAX Software Group, Inc. This document may not be published, nor used without the prior written consent of RFgen Software. Use of the RFgen Software Open Source code is at all times subject to the DataMAX Software Group Open Source Licensing Agreement, which must be accepted at the time the source code is installed on your computer system. For your convenience, a text copy of the DataMAX Software Group Open Source Licensing Agreement is also loaded (and may be printed from) your RFgen-based system.

#### **Requirements**

• RFgen Version 5.0 or later

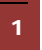

<sup>1</sup> <sup>2015</sup> RFgen Software, A Division of the DataMAX Software Group Inc., All Rights Reserved. All other product, brand and company names and logos used are trademarks or registered trademarks of their respective owners.

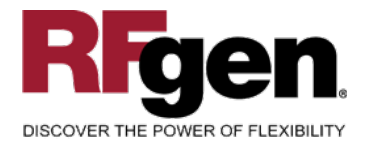

# **Table of Contents**

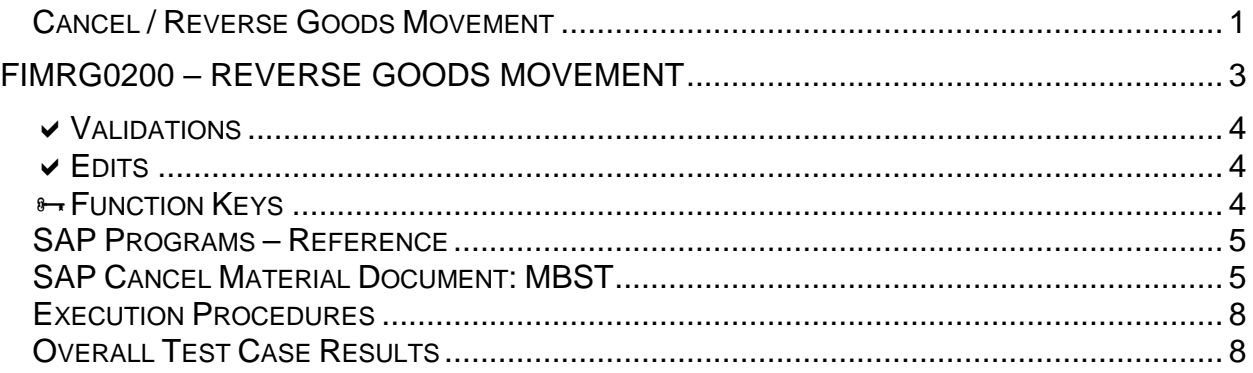

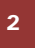

2 **2015 RFgen Software, A Division of the DataMAX Software Group Inc., All Rights Reserved. All other product, hand company pames and logos used are trademarks or registered trademarks of their respective owners.** brand and company names and logos used are trademarks or registered trademarks of their respective owners.

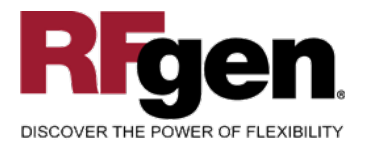

#### <span id="page-3-0"></span>**FIMRG0200 – Reverse Goods Movement**

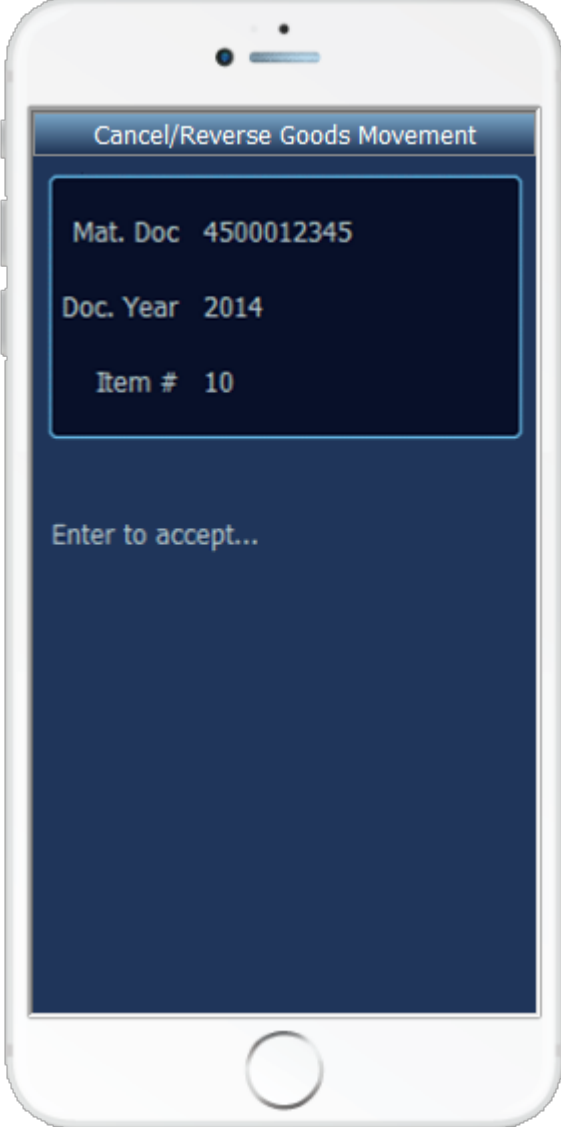

This mobile application cancels or reverses a material document.

The following conditions apply to the RFgen implementation for the Goods Movement Reversal mobile application within the SAP environment.

Note: any of these parameters may be easily adjusted to meet the unique requirements of your company.

<sup>3</sup> © 2015 RFgen Software, A Division of the DataMAX Software Group Inc., All Rights Reserved. All other product, brand and company names and logos used are trademarks or registered trademarks of their respective owners.

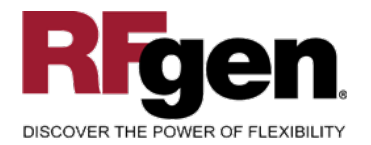

#### <span id="page-4-0"></span>**Validations**

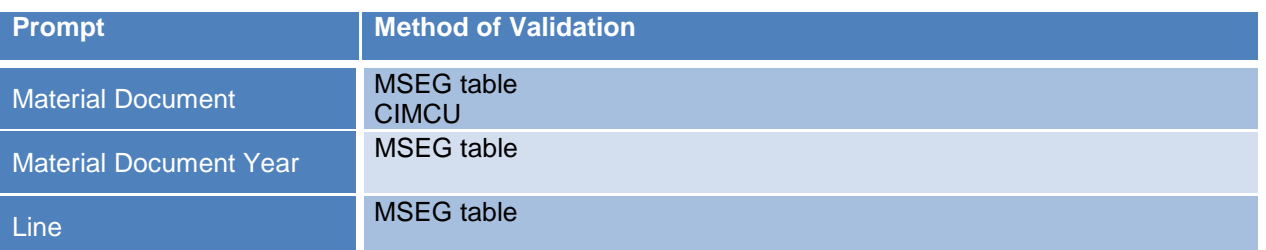

#### <span id="page-4-1"></span>**Edits**

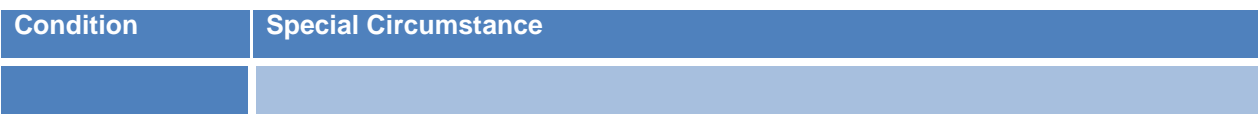

# <span id="page-4-2"></span>**Function Keys**

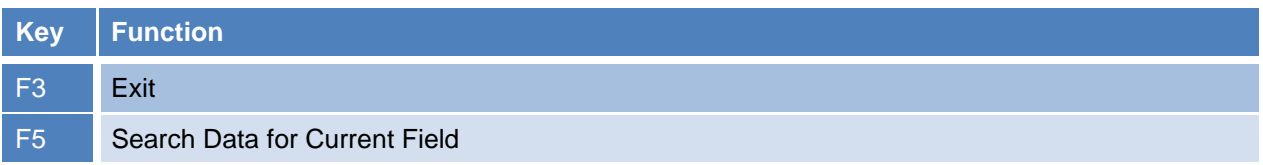

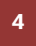

<sup>4</sup> © 2015 RFgen Software, A Division of the DataMAX Software Group Inc., All Rights Reserved. All other product, brand and company names and logos used are trademarks or registered trademarks of their respective owners.

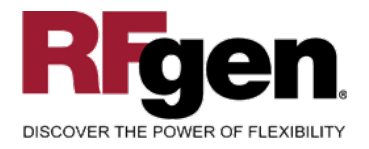

#### <span id="page-5-0"></span>**SAP Programs – Reference**

<span id="page-5-1"></span>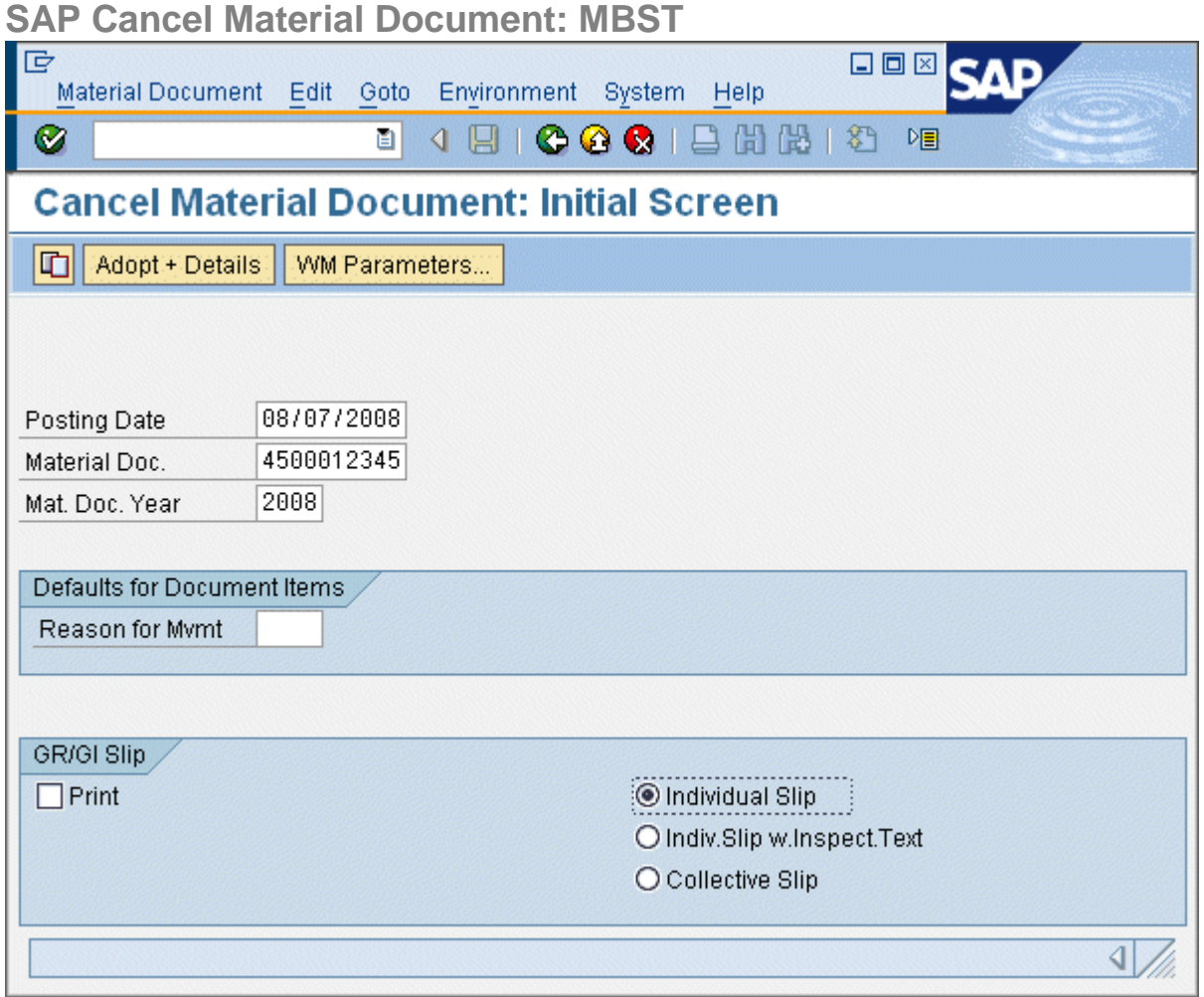

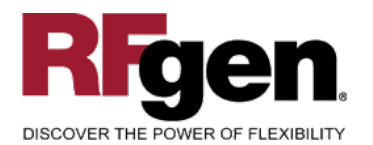

# $\text{SAP}^{\circ} \text{Certified} \atop \text{Integration with SAP Applications}$

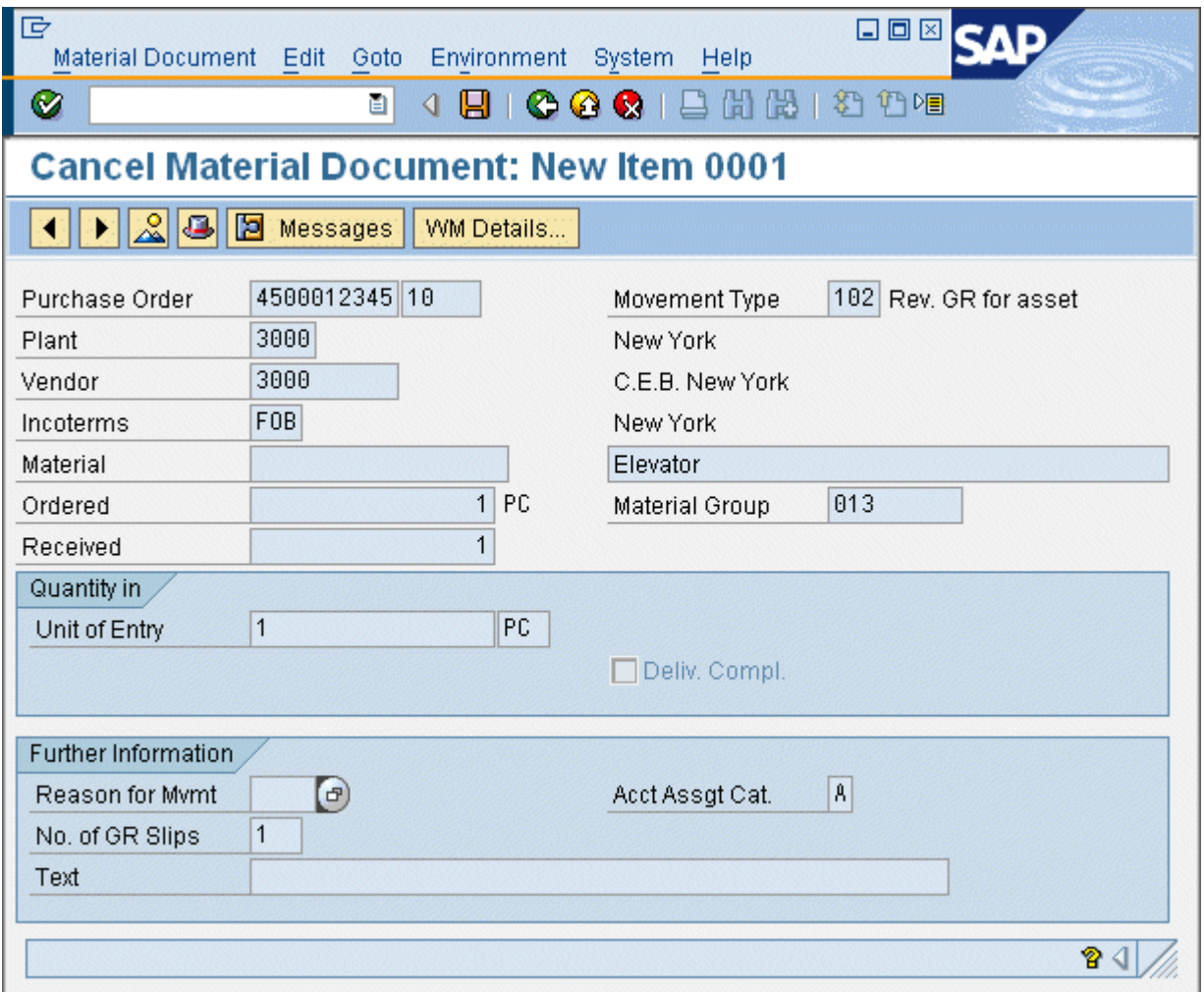

<sup>6</sup> 2015 RFgen Software, A Division of the DataMAX Software Group Inc., All Rights Reserved. All other product, brand and company names and logos used are trademarks or registered trademarks of their respective owners.

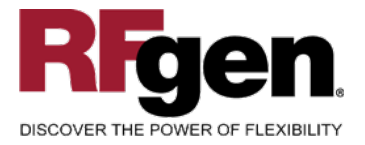

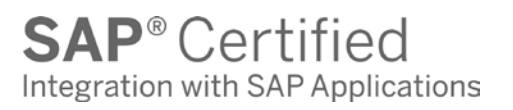

# **Basic Test Script**

- 1. Record quantities on hand from the Item Ledger for the Plants, Material Numbers and their associated batches and locations for items being cancelled.
- 2. Cancel the document with the following scenarios:
	- a. Valid and invalid material document number
	- b. Valid material document number with invalid year
	- c. Skip over and enter a line number
- 3. Check that both a single line and an entire document can be cancelled

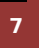

<sup>7</sup> © 2015 RFgen Software, A Division of the DataMAX Software Group Inc., All Rights Reserved. All other product, brand and company names and logos used are trademarks or registered trademarks of their respective owners.

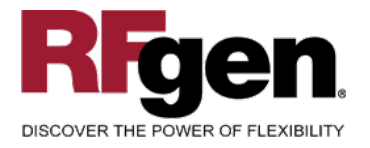

# **Test Script Description: Cancel Material Document**

## <span id="page-8-0"></span>**Execution Procedures**

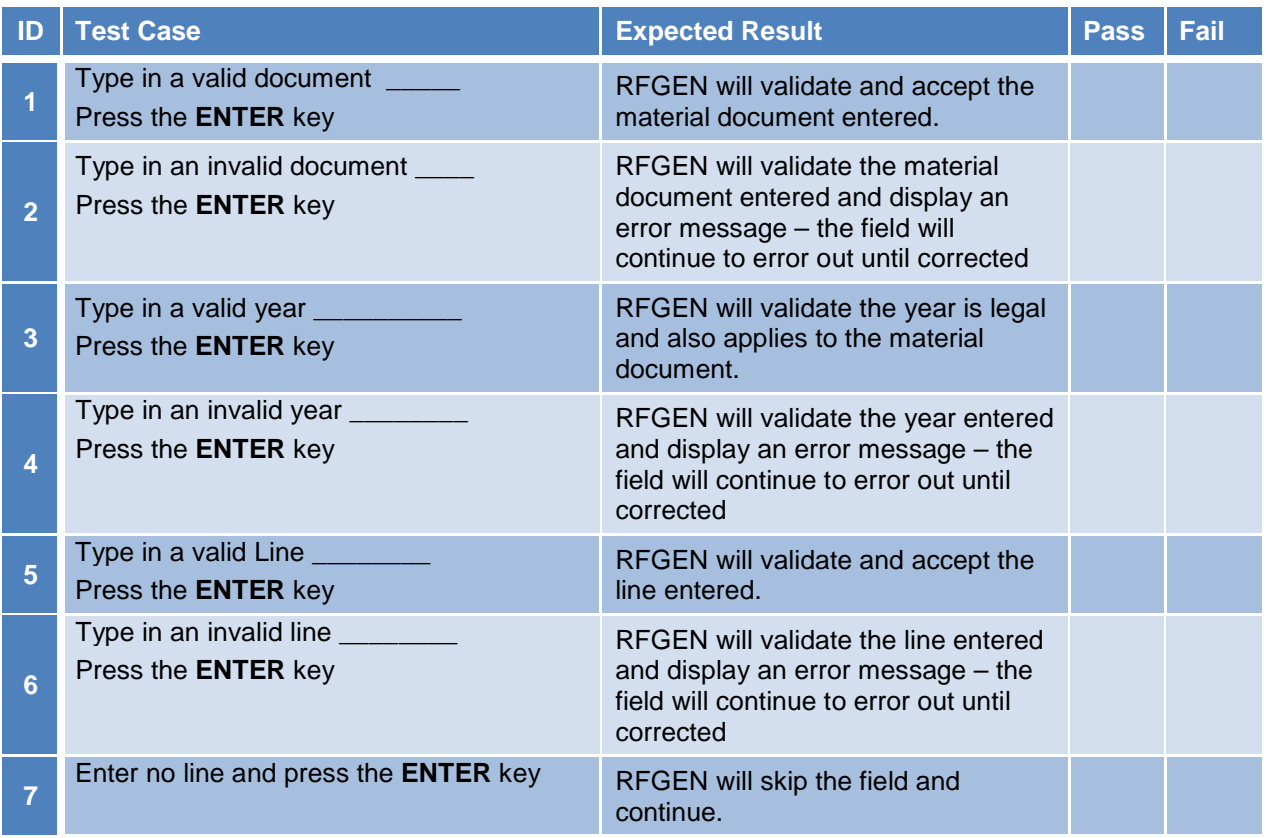

## <span id="page-8-1"></span>**Overall Test Case Results**

| <b>Pass/Fail</b>      |  |
|-----------------------|--|
| <b>Tester/Date</b>    |  |
| <b>RE-Tester/Date</b> |  |
|                       |  |
| <b>Actual Results</b> |  |

8 © 2015 RFgen Software, A Division of the DataMAX Software Group Inc., All Rights Reserved. All other product, brand and company names and logos used are trademarks or registered trademarks of their respective owners.

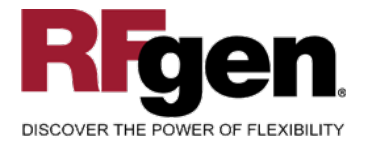

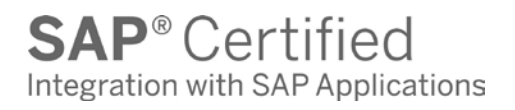

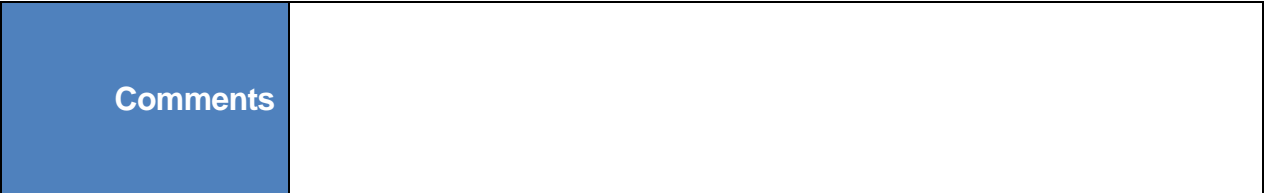

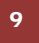

9 **2015 RFgen Software, A Division of the DataMAX Software Group Inc., All Rights Reserved.** All other product, brand and company names and logos used are trademarks or registered trademarks of their respective owners.